It is advisable to arrive into Delhi by the 30th of May (or even earlier if you want to do a little sightseeing in the incredible heat). If you are planning to join us after the school has begun, then keep in mind that you need to leave 24 hours for the travel to the venue (trains and flights leave after noon). There are many ways to get to Sidhbari (Kangra) from Delhi, but the easiest way is to take an overnight train to Pathankot and then a car from there. As train tickets are extremely difficult to get for those weeks -- everybody from the plains heads to the hills then -- a decision that you wish to travel by train will have to be taken in the next week, so that you can make the bookings well in advance. If you need any help at any point in this regard, let us know, however, the following information will hopefully help you to go through the booking process with relative ease.

The web portal for Indian Railways is: http://www.indianrail.gov.in/

Here is the screenshot of the web portal for State run Indian Railways, click on SEAT AVAILABILITY:

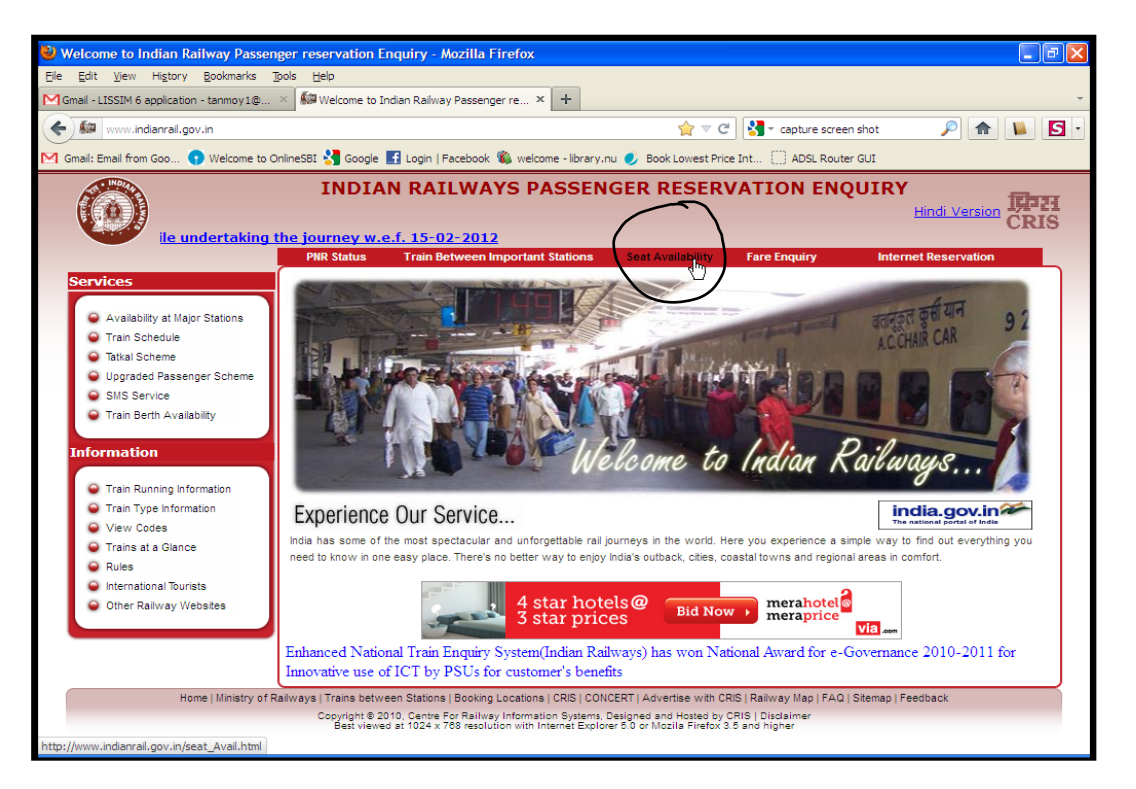

In the next window, click on CLICK HERE SEAT AVAILABILITY IF YOU DON'T KNOW THE TRAIN NUMBER AND STATION CODES (as shown by the curser in the screenshot below):

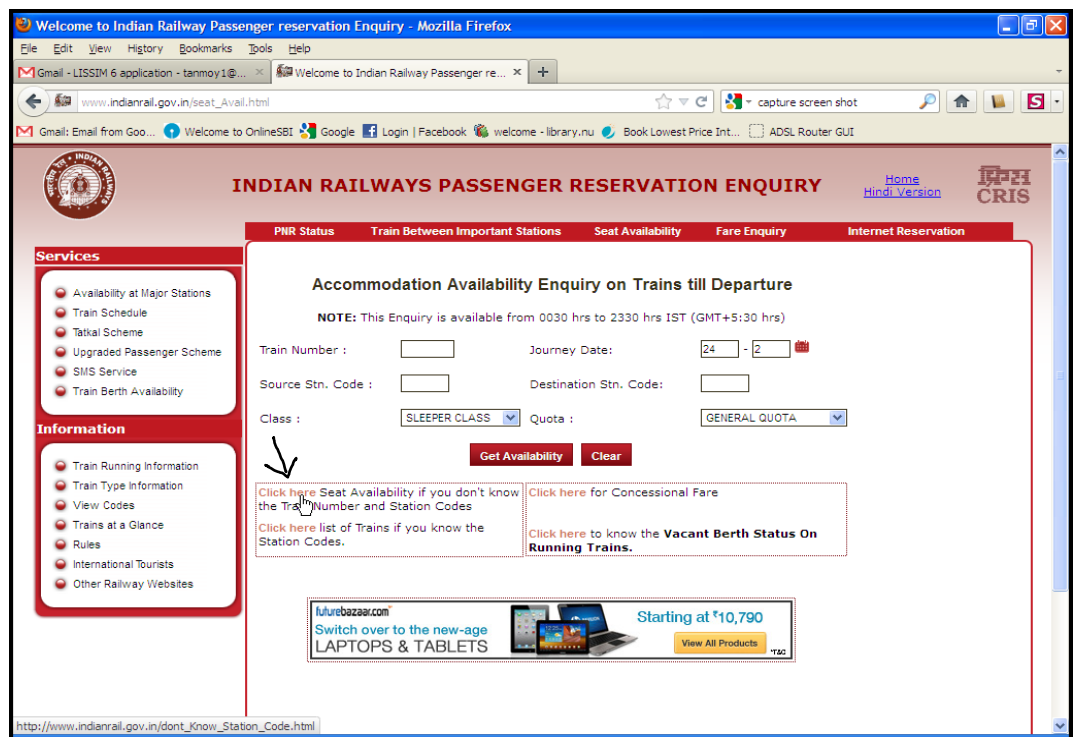

In the next page, fill up From and To fields with DELHI- DLI and PATHANKOT- PTK selecting each from drop-down menus. Also fill up Class by ALL CLASS; select Journey Date from calendar (you can book only 3 months in advance and not more); there is no need to make any changes in Departure Time Between and Arrival Time Between, and in Train Types. Select Return Journey and select the Return Journey Date as well.

Your page should look something like the following:

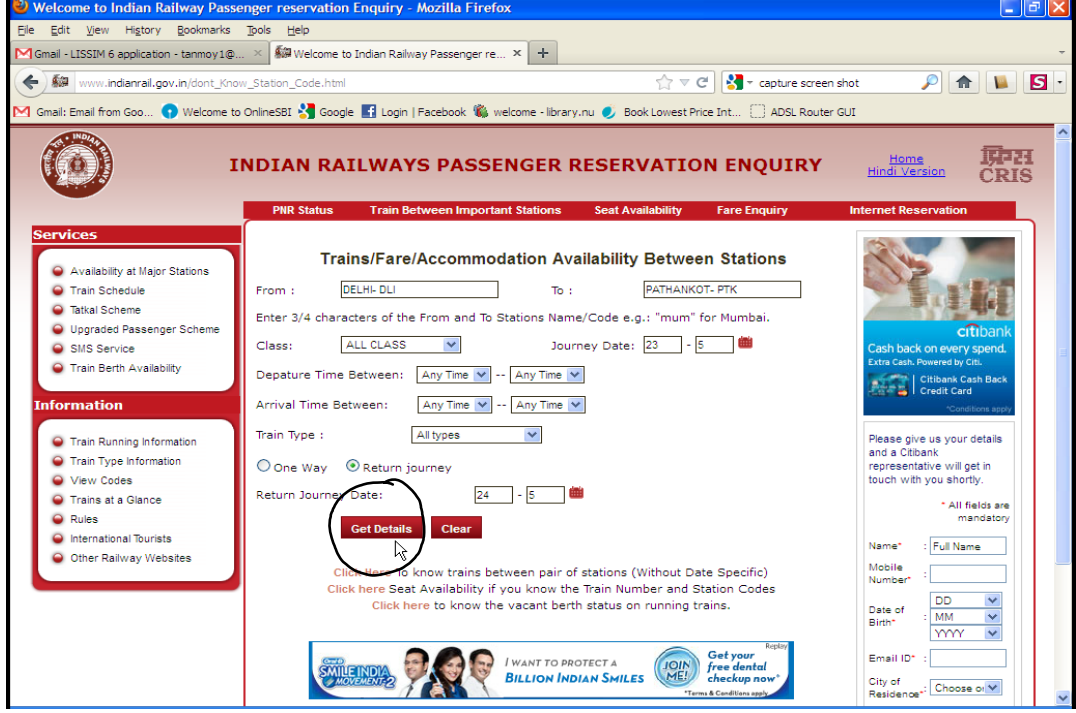

Now click GET DETAILS as shown above. You should get the following page:

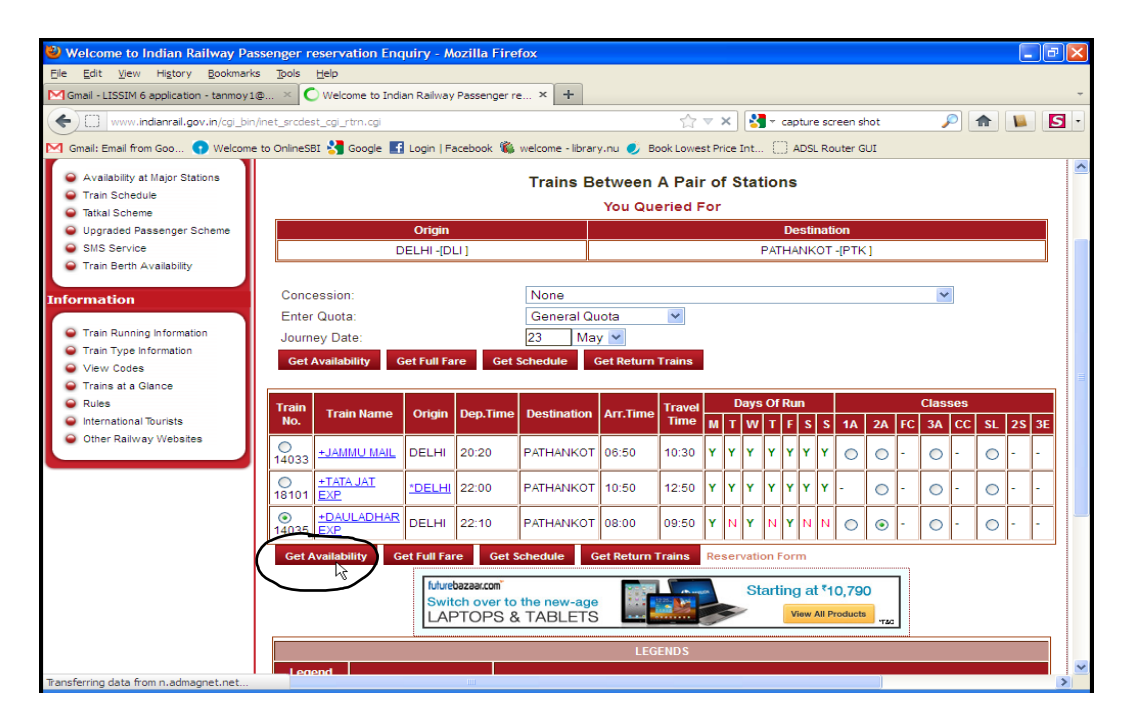

In above page, select the Dhauladhar Exp or Jammuu Mail, the former is marginally faster. You select the class as 2A  $(2^{nd}$  AC) or 1A if you want to travel in style. 2A has 4 berths in one compartment - 2 on each side, North/ South of the train, and 3A has 6 berths, so obviously more people per compartment. However, there are fewer berths per train for 2A (see below), you might therefore end up booking in 3A. We advice you to try booking the onward journey on  $1<sup>st</sup>$  March for 30<sup>th</sup> May as advance booking is allowed 3 months in advance. Avoid SL or sleeper class as they tend to be crowded and noisy. Now click on GET AVAILABILITY as shown by the curser position in the above screenshot.

On the next screen you should get the availability.

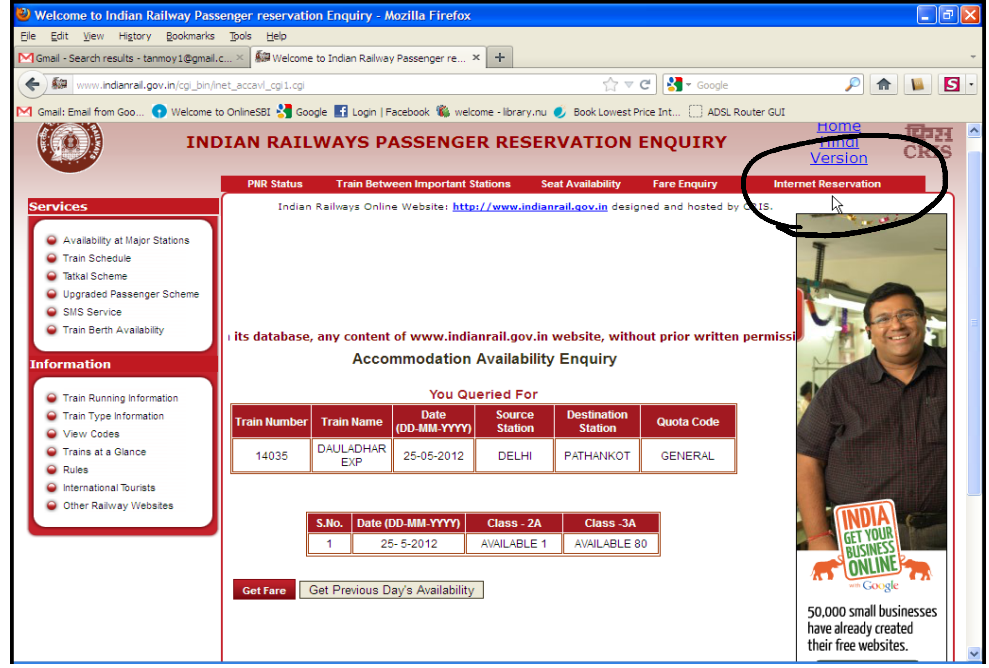

Note on this page that they are showing "1" as availability in 2A and "80" in 3A, as mentioned above, there are fewer berths in 2A than 3A. On this page you can click on INTERNET RESERVATIONS (as shown above) which should take you to the link below to be used for actual booking and payment for the ticket: https://www.irctc.co.in/

Here you will need to first sign up (we have created an account for you (to be send separately; but you can create your own if you prefer) and fill up the fields of From and To in the booking window along with the date and click on FIND TRAINS as shown below (keep Ticket Type as e-ticket):

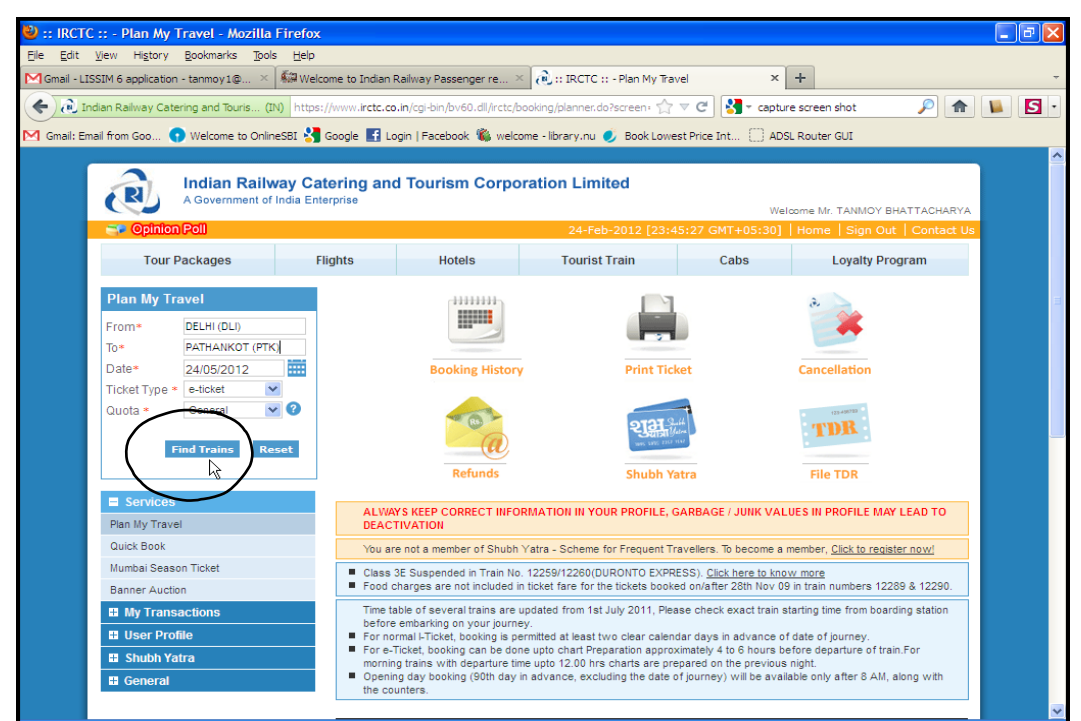

You should then get the following:

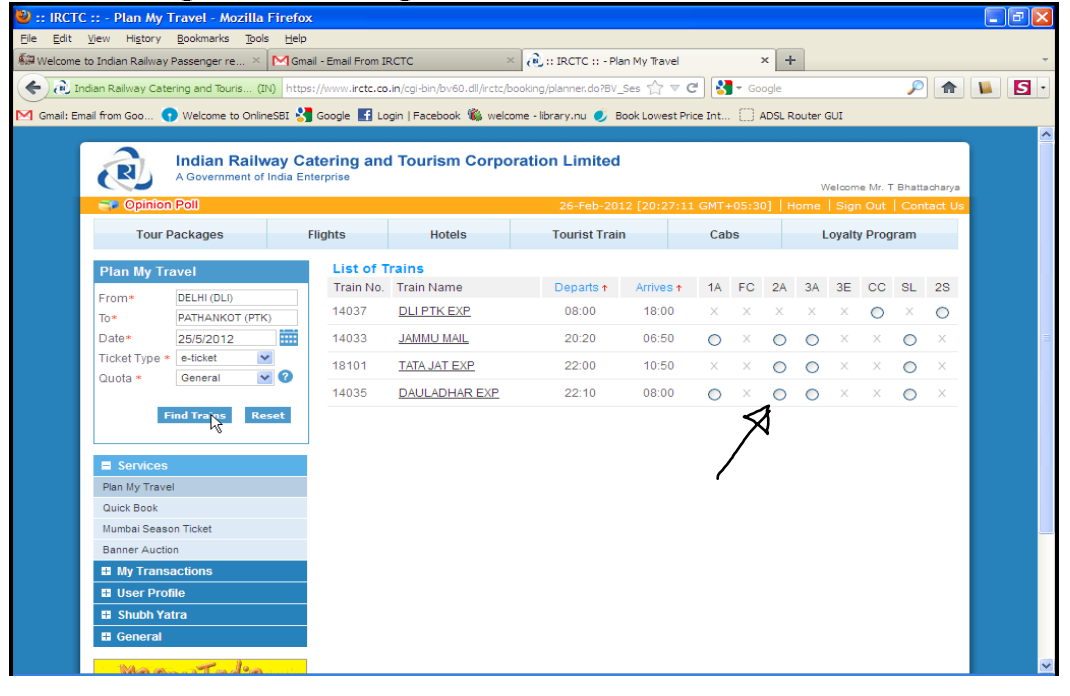

Select here Dhauladhar 2A again:

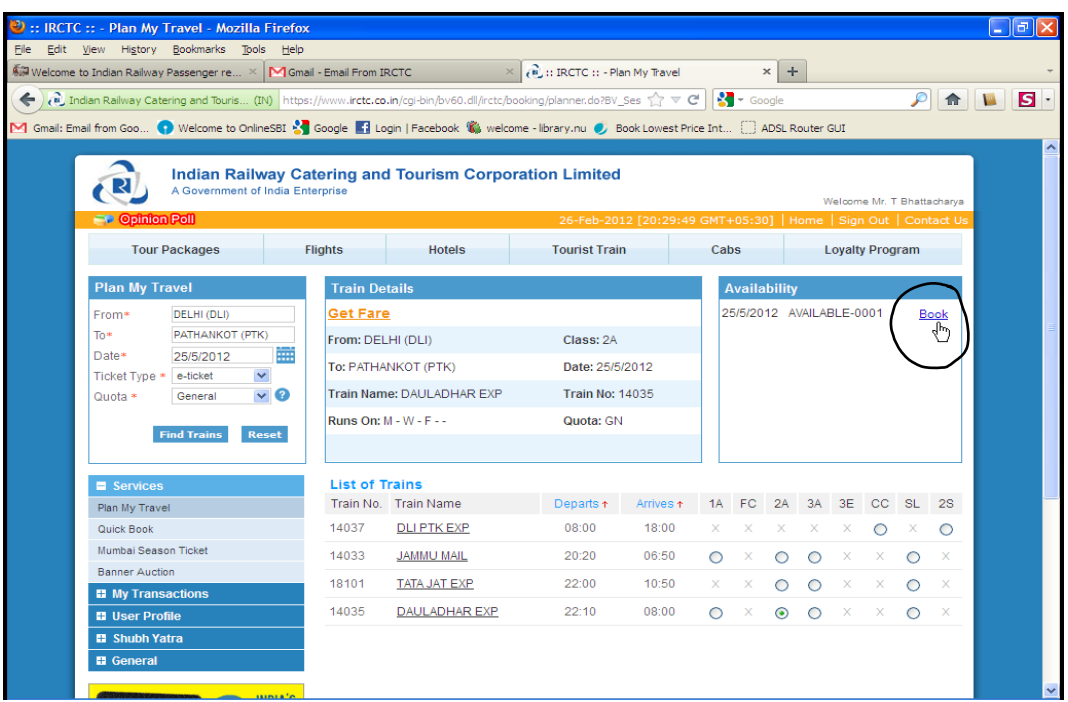

Click on BOOK (right hand top corner, as shown), and in the next page, fill up the details as required and copy the code at the bottom THEN PRESS ENTER (this instruction does not appear in the website so may be difficult to guess):

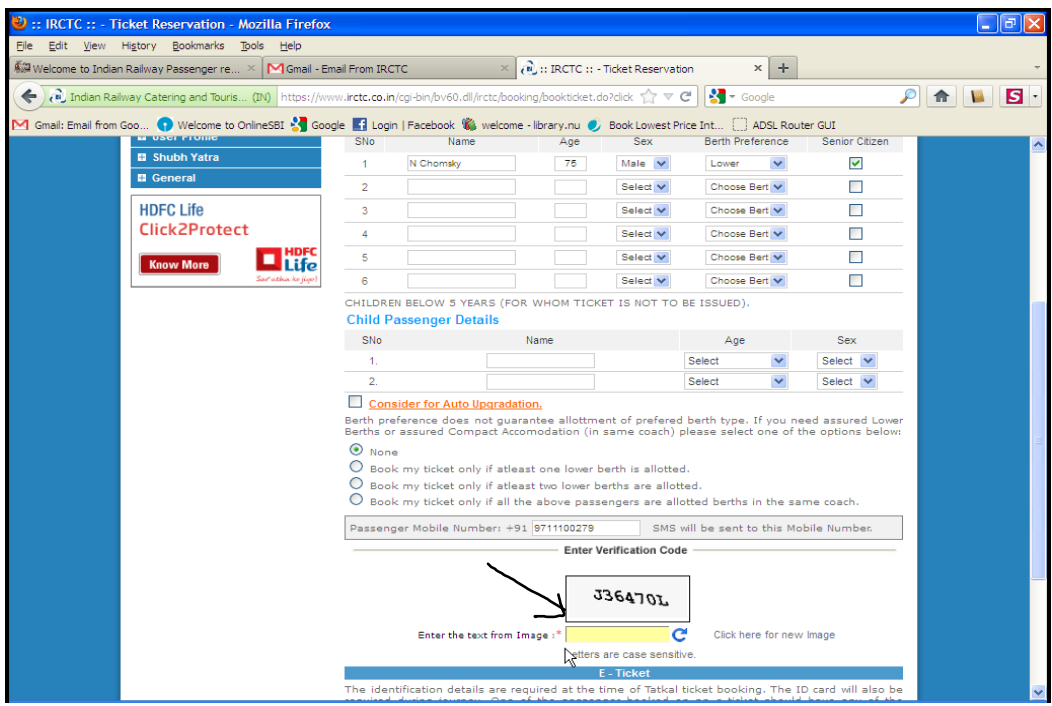

This should take you to the next page as follows, where, after checking the details finally, you can click PAYMENT:

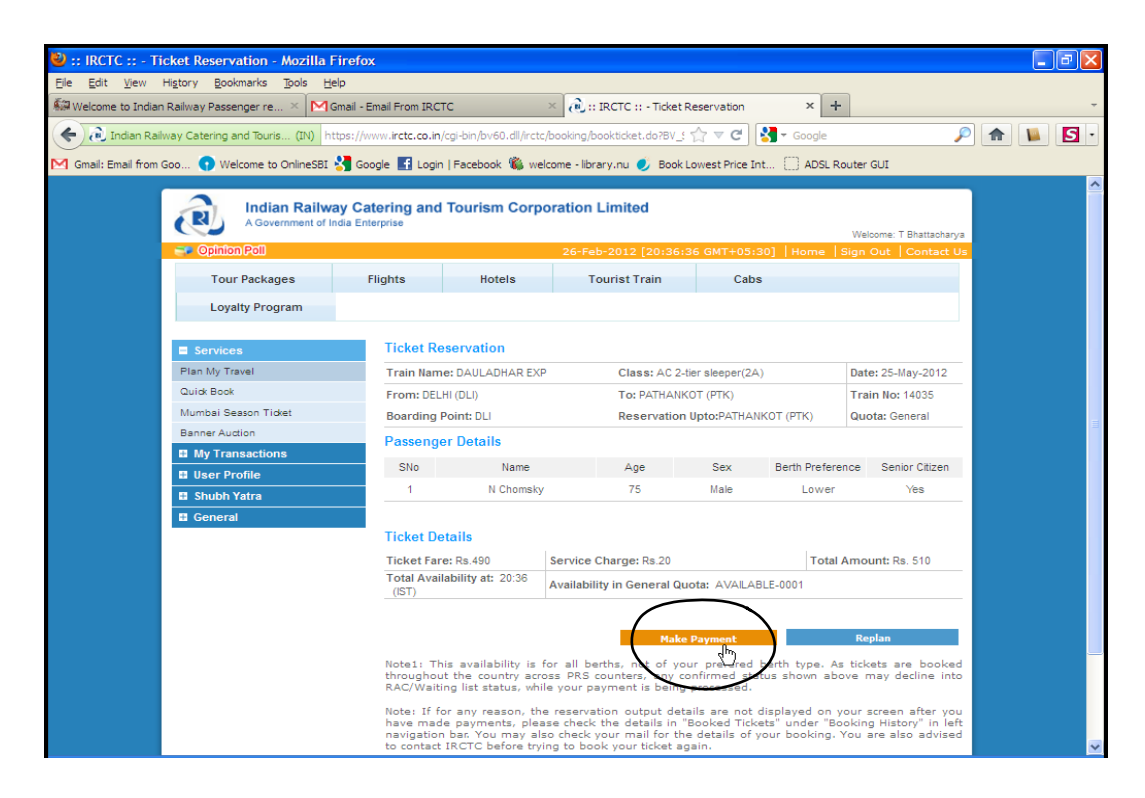

This takes you the payment page where you can select relevant details:

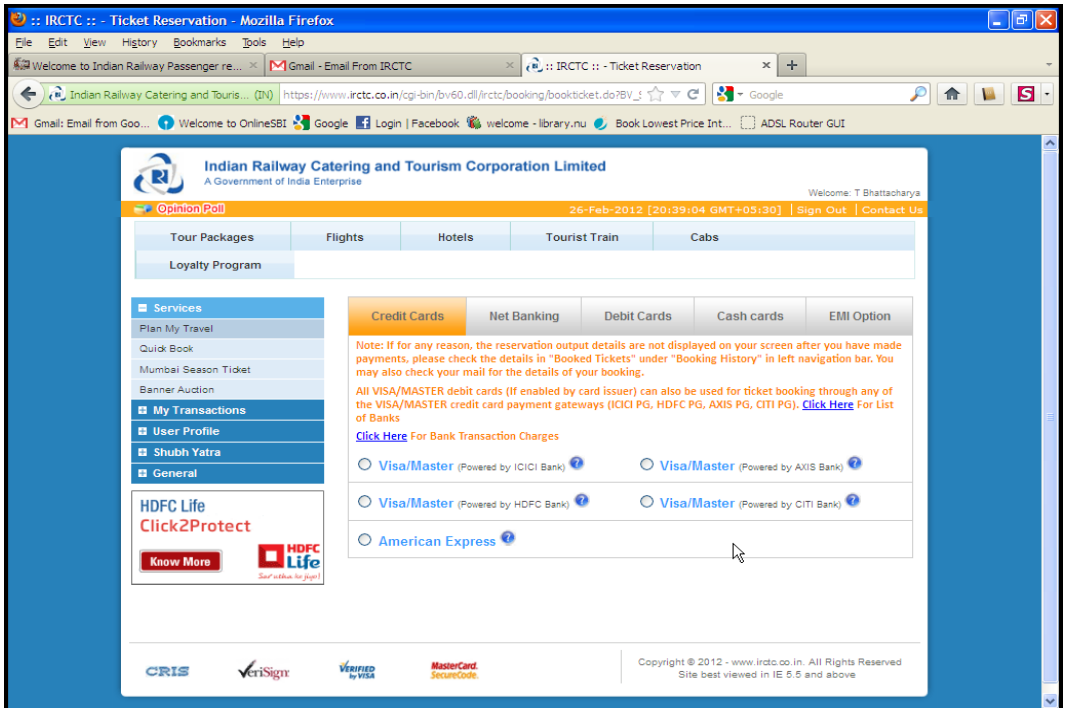

For example, I selected the first payment option to get the following:

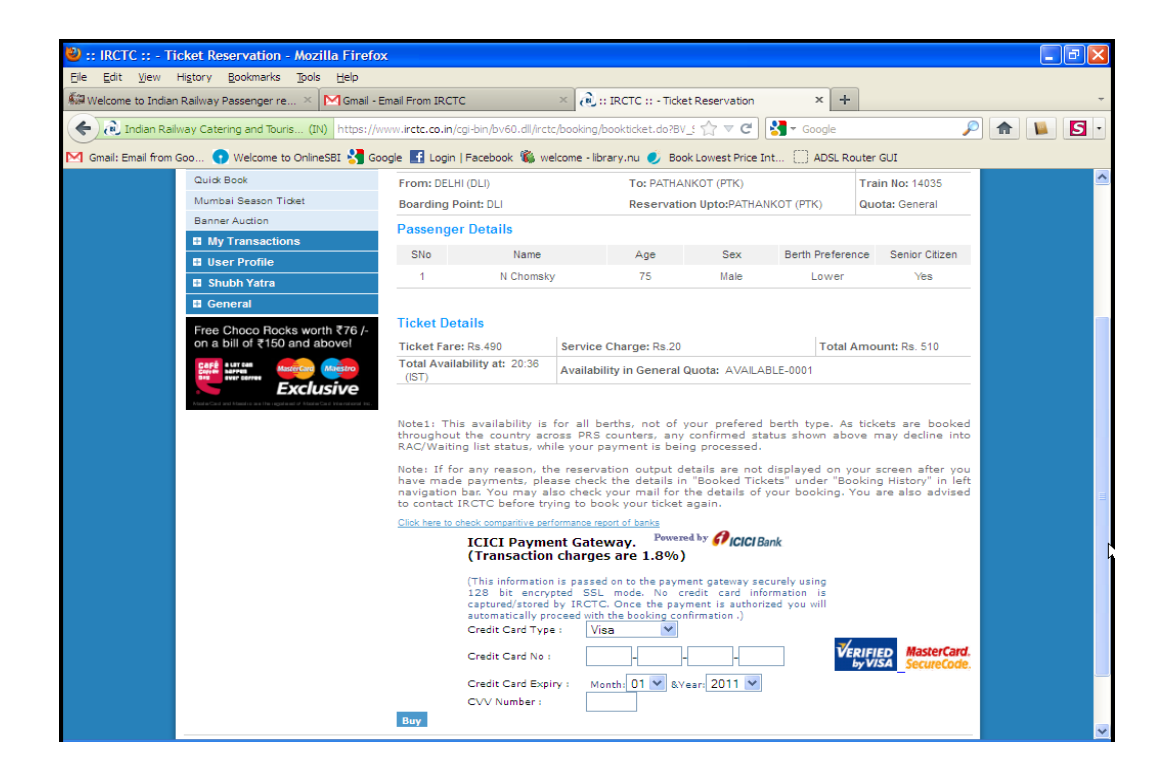

Flying to the venue from Delhi (and back) is looking difficult at this stage as the only airline that flies to an airport 15 KMs from the venue, namely, King Fisher Airlines, is in doldrums and they might shut down operations to less popular flying destinations. Our suggestion is that you try to book train tickets train s above and wait for to hear from us about flying possibilities later, at which point, if you find it convenient to fly, train tickets can be cancelled.

The website for KF airlines is: http://www.flykingfisher.com/ Here is a screenshot of a price (USD 346) of a return ticket searched on 24 Feb 2012:

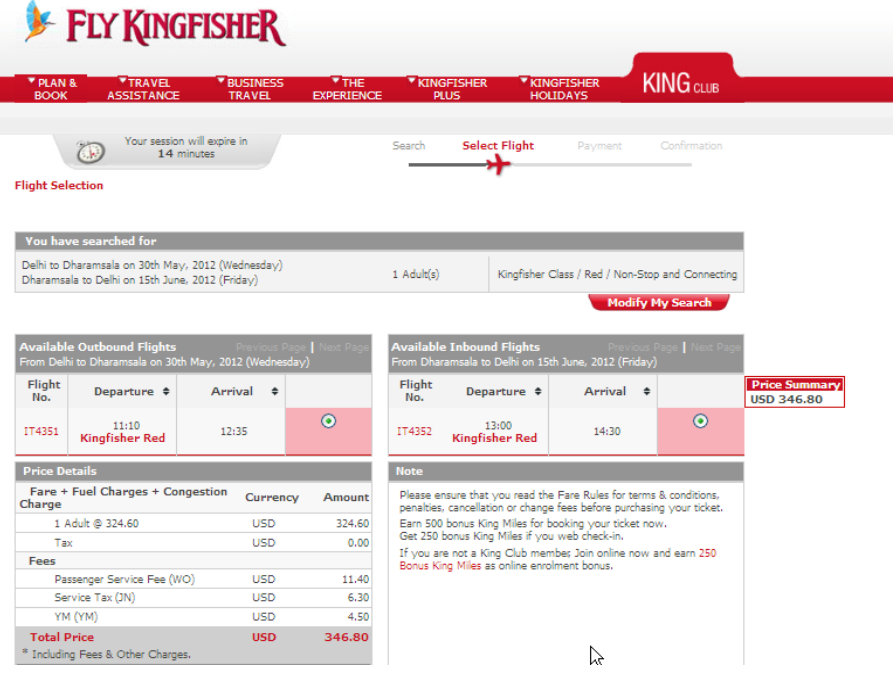